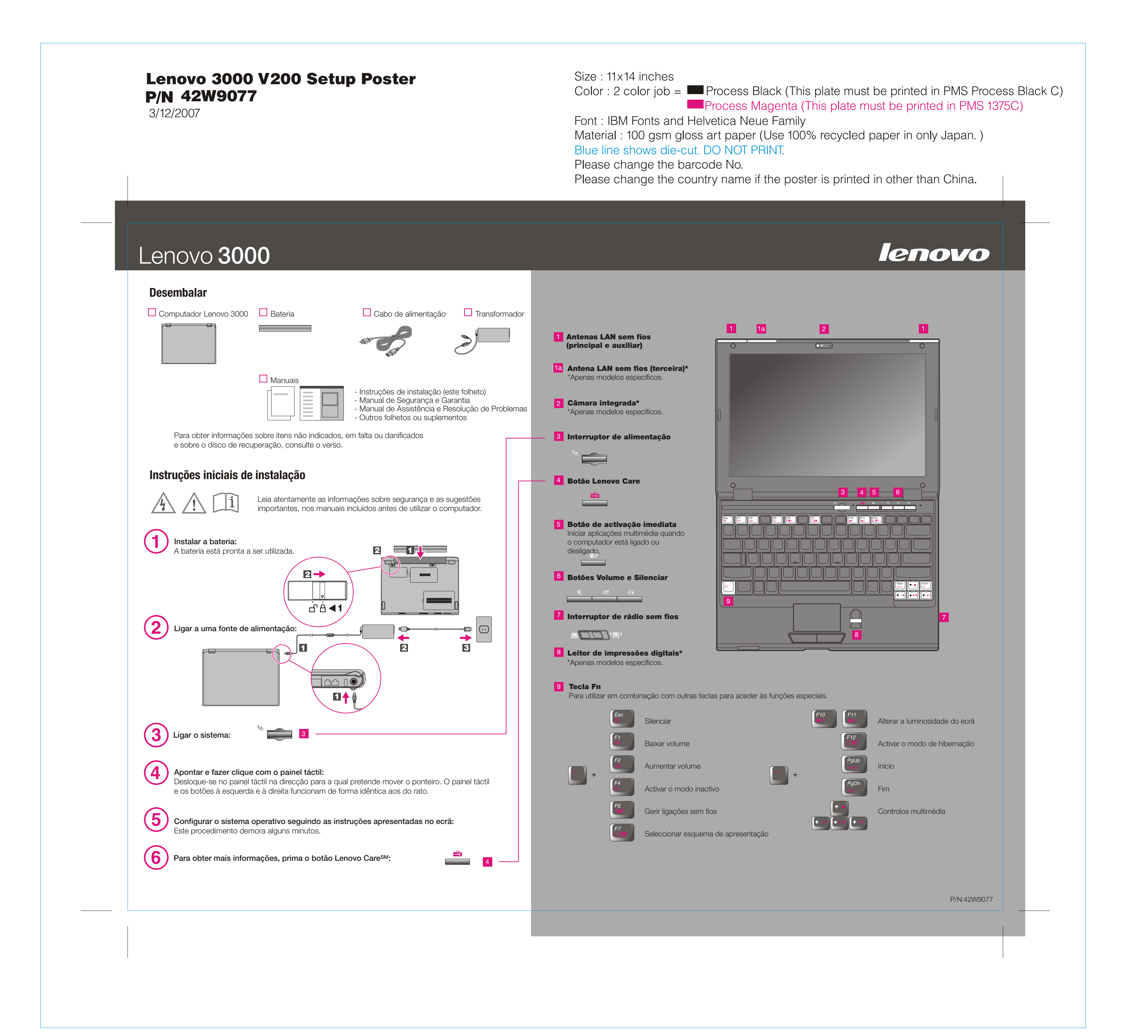

3/12/2007

Size: 11x14 inches

Font: IBM Fonts and Helvetica Neue Family Blue line shows die-cut. DO NOT PRINT. Please change the barcode No.

# Lenovo 3000

# Lenovo Care

Œ

 $((\leftarrow)$ 

 $\bigcirc$ 

 $\bigotimes$ 

医

 $\Box$ i

### Access ConnectionsTM

#### Presentation Director

#### Message Center

O Lenovo Care proporciona ao utilizador um conjunto de informações e ferramentas que ajudam a configurar, compreender, manter e aperfeiçoar o computador.

O Presentation Director ajuda o utilizador a planear e a efectuar apresentações com confiança, mesmo fora do escritório.

#### **Rescue and Recovery™**

O Message Center apresenta mensagens de informação sobre o software pré-instalado no computador. O Message Center faculta também mensagens sobre as novas actualizações disponíveis para manter o computador actualizado.

O Help Center funciona como interface para o manual do utilizador, as ferramentas de sistema, serviços e sítios da Web da Lenovo na Internet.

#### Help Center

Todos os direitos reservados. Copyright Lenovo 2007.

Para obter mais informações, prima o botão Lenovo Care:

es.

# Lenovo 3000 V200 Setup Poster 42W9077

Para obter mais informações acerca de outros itens e das tecnologias Lenovo, aceda ao Lenovo Care Center premindo o botão Lenovo Care.

> As Ligações de acesso permitem comutar, de uma forma transparente, entre ambientes com e sem fios, bem como gerir automaticamente as definições de segurança, impressoras, página inicial e outras definições especificas da localização.

> O Rescue and Recovery inclui um conjunto de ferramentas de recuperação para ajudar o utilizador a diagnosticar problemas, obter ajuda e recuperar rapidamente de bloqueios do sistema, mesmo que o sistema operativo principal não seja iniciado e não seja possível contactar a equipa de suporte.

Para obter mais informações sobre o computador abra o Access Help ou consulte o Manual de Segurança e Garantia ou o Manual de Assistência e Resolução de Problemas.

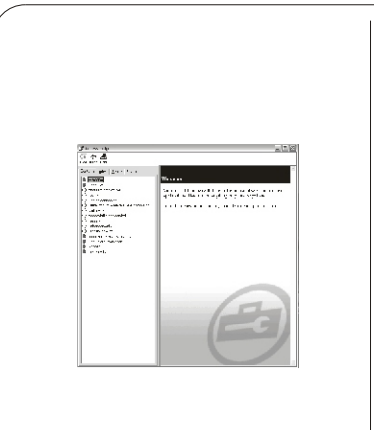

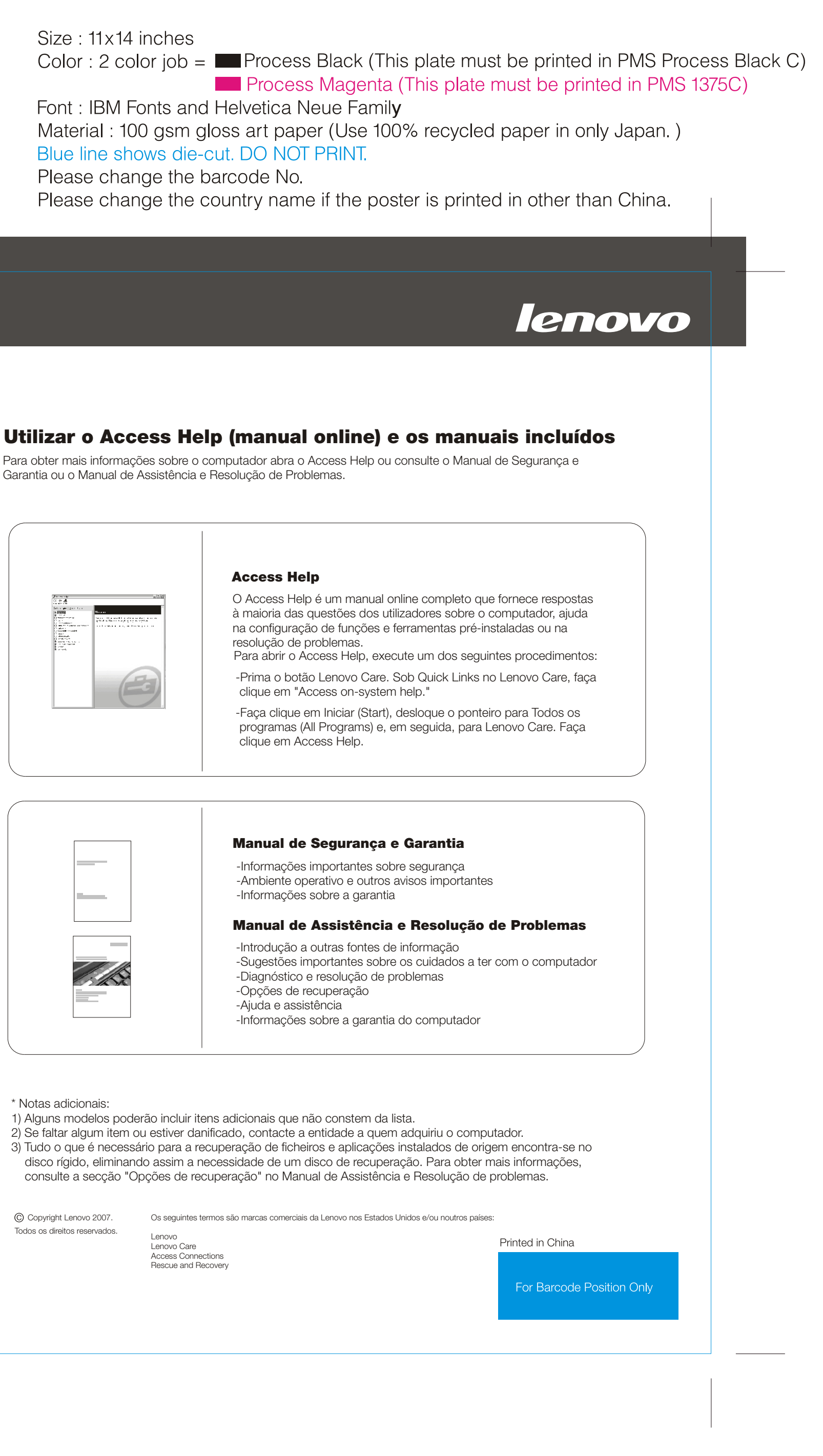

Lenovo Lenovo Care Access Connections Rescue and Recovery

resolução de problemas. Access Help

clique em Access Help.

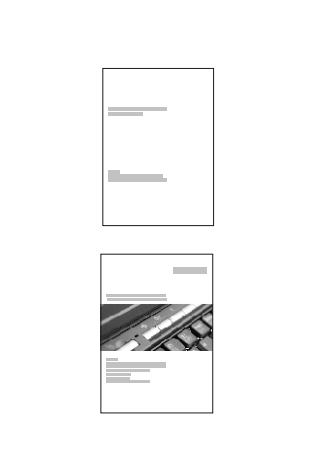

-Ajuda e assistência

\* Notas adicionais:

1) Alguns modelos poderão incluir itens adicionais que não constem da lista. 2) Se faltar algum item ou estiver danificado, contacte a entidade a quem adquiriu o computador. 3) Tudo o que é necessário para a recuperação de ficheiros e aplicações instalados de origem encontra-se no disco rígido, eliminando assim a necessidade de um disco de recuperação. Para obter mais informações,